# **How to find and login to our website**

## **Step One**

Open your web browser. Search Ilkley u3a and select a link to the website**.** Alternatively select this link: **<https://ilkleyu3a.org/>** If using a smart phone or tablet scan this code

You are not alone. Select the Forgot Password link. See next page for more guidance on this topic.

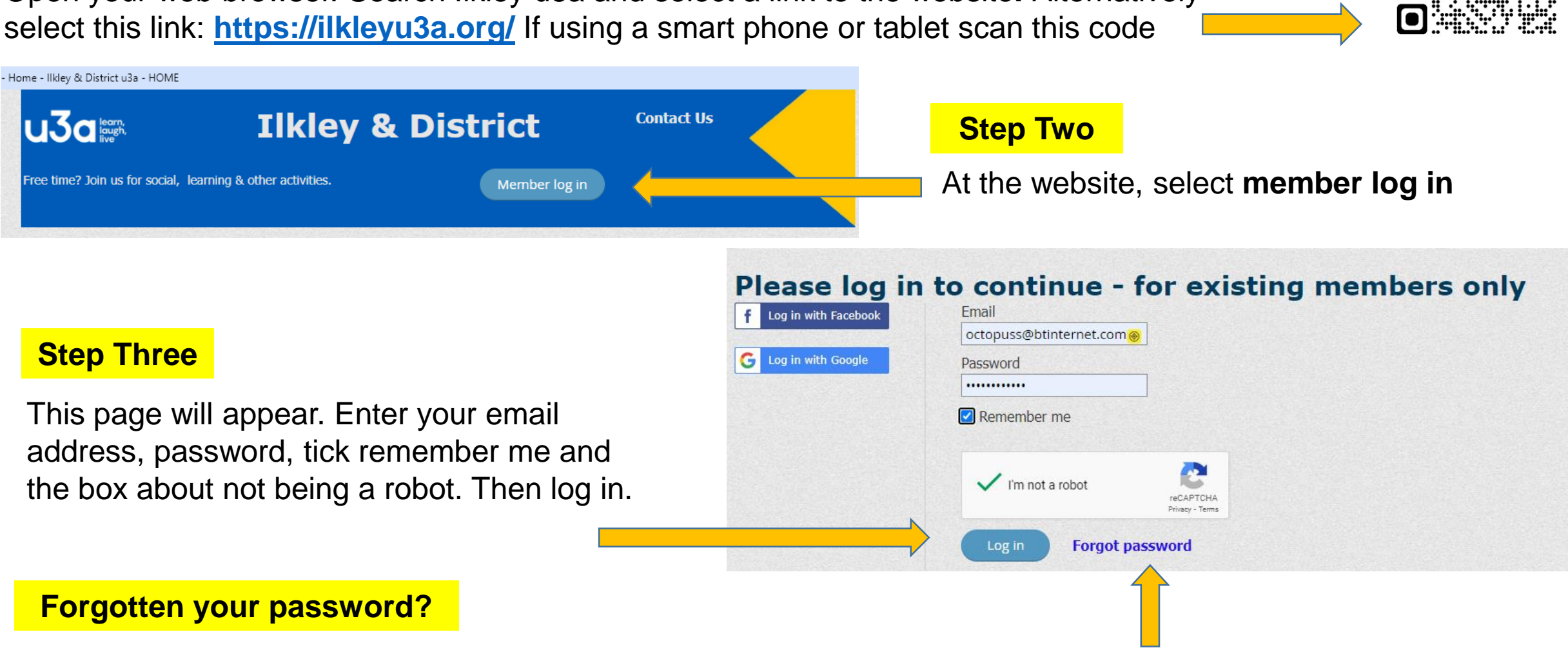

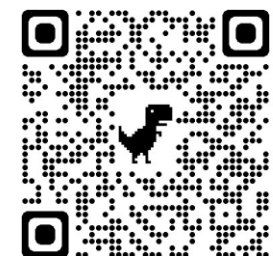

### **Forgotten your password?**

After selecting the forgot password link, this page asks you to enter your email address and confirm you are not a robot. Then submit.

Within a few minutes you will be sent a link by email to create a new password. If it is not received, check your spam / junk folders.

#### **Reset password Request**

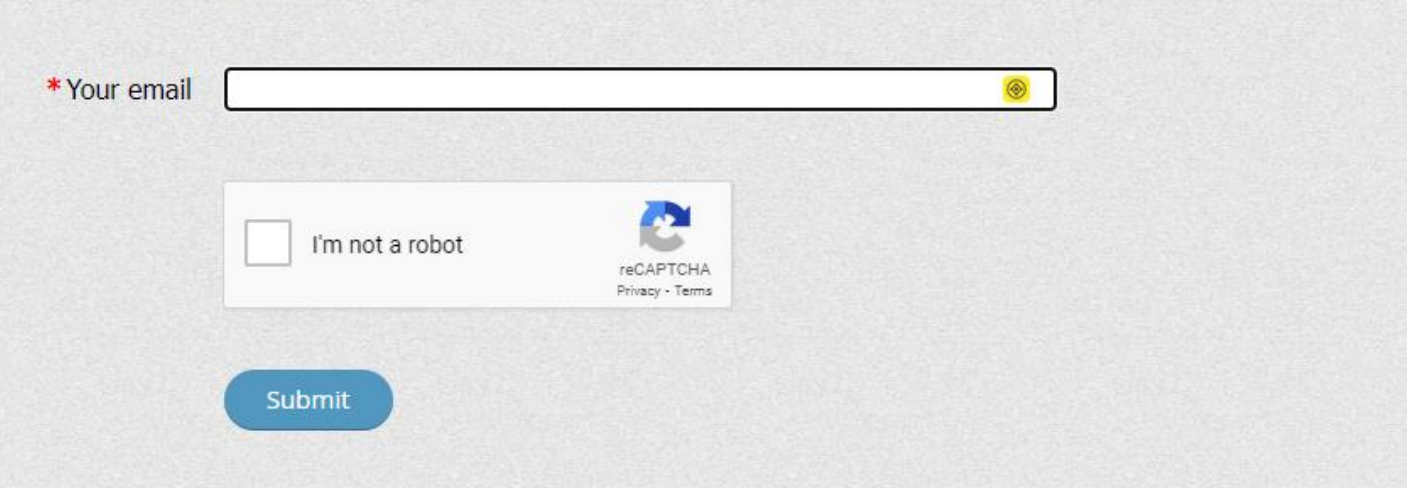

## **Our website host requires passwords to be in a specific format**.

They must have a minimum of 12 characters, contain at least one capital letter and one lower case letter. In addition there must be at least one digit and at least one special character. The special character list is quite restrictive. They only recognise:  $\#\ ?$  !  $@$  \$ % ^ &  $*$  -

One member suggests using a favourite address from your past that no one else is likely to guess. So Tony Hancock might use **23RailwayCuttings?** That caters for the character and digit list. All you then need is to remember a special character to add into the mix.

Usual advice applies. Do not write it down, do not share and change regularly.